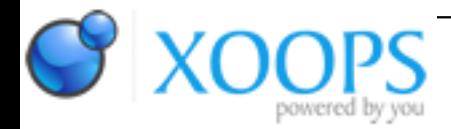

Subject: : Amiga Classic Topic: : Workbench like having two different environments Re: Workbench like having two different environments Author: : white Date: : 2020/8/30 10:25:49 URL:

@walkero @K-L @all I really appreciate your advice I have learned a lot from your advice and still learn  $\Box$ 

I can use Emotion Player in full screen: <https://www.youtube.com/watch?v=oILC8Q1b57E>

But i can't make that step but no matter my aim is to have a working system. And that's probably not possible for me.

I would like to ask another question this inherent to audio management, this is of fundamental importance for me because it would help me manage the processes of the AmigaOS system but at the moment I don't fully understand its mechanisms.

I played the above video of the X5000 obviously with my limitations.

And I noticed that some applications conflict with each other precisely for audio.

I give an example:

If I use an application such as BoingCube with the audio activated and then I also watch a Video with the audio activated, the applications slow down.

On the other hand, if I exclude the audio of the Video, for example, the system is not affected, everything is fast. I also understand that it makes no sense to use multiple applications at the same time I am aware of this.

But this would help me to better understand the AmigaOS way of handling audio and its possible processes. It is possible to somehow overcome this problem by assigning audio resources differently (for example by creating new processes) or it is normal for this to be the case.

Or am I wrong settings in the audio management preferences should I increase the audio channels? Thanks again,

I also take this opportunity because I am happy I have made great strides also with E-UAE it is practically perfect I put both videos here:

E-UAE

<https://www.youtube.com/watch?v=Kzlk9RCwaDY>

here my REPLICA of the X5000 video of which I speak above: <https://www.youtube.com/watch?v=YkpAB6upH5s>

Thanks again!